# 1.2 MyOPAC

MyOPAC とは、開館カレンダーの確認、利用者サービス(貸出・予約状況の照会や文献複写・ 貸借の申込み、学生希望図書リクエストなど)、図書館サービス(図書新着案内、雑誌タイトルリスト など)を、インターネットから利用できるサービスです。

# 1.2.1 アクセス方法

図書館トップページ→[MyOPAC](https://libwebservice.biblio.tuat.ac.jp/opac/opac_search/?loginMode=disp&lang=0) または農工大 OPAC→

■ MyOPACログイン

# 1.2.2 利用者 ID およびパスワード

本学の学生証、職員証などの身分証(名誉教授証、特別栄誉教授証明書、登録証以外の身 分証)をお持ちの方は、総合情報メディアセンター発行の TUAT-ID、パスワードでログインしてくだ さい。上記身分証が発行されているがメディアセンターのアカウントは発行されていない、またはア カウントを忘れてしまった場合は、各地区メディアセンターにお問い合わせください。

本学から身分証が発行されない方、名誉教授証、特別栄誉教授証明書、登録証をお持ちの方 は図書館利用者カードの利用者番号とご自身で設定したパスワードにてログインしてください。 (初めてログインする際は設定が必要です。パスワードの設定方法は、図書館トップページ「利用 案内(学内)」→「MyOPAC の利用について」をご覧ください。

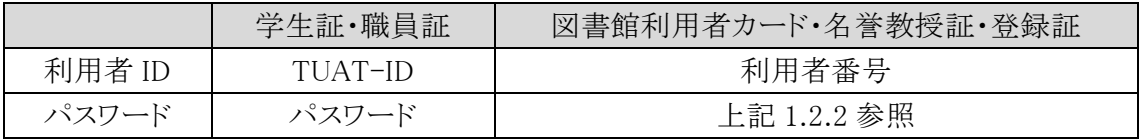

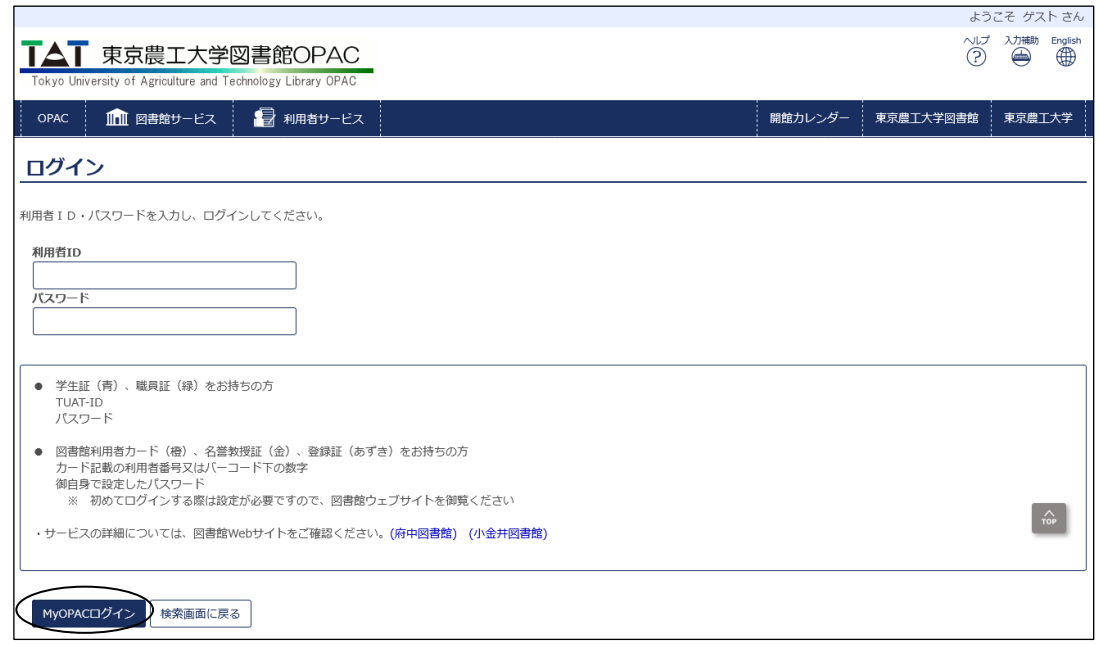

図 1-3 MyOPAC ログイン画面

# 1.2.3 MyOPAC メニュー

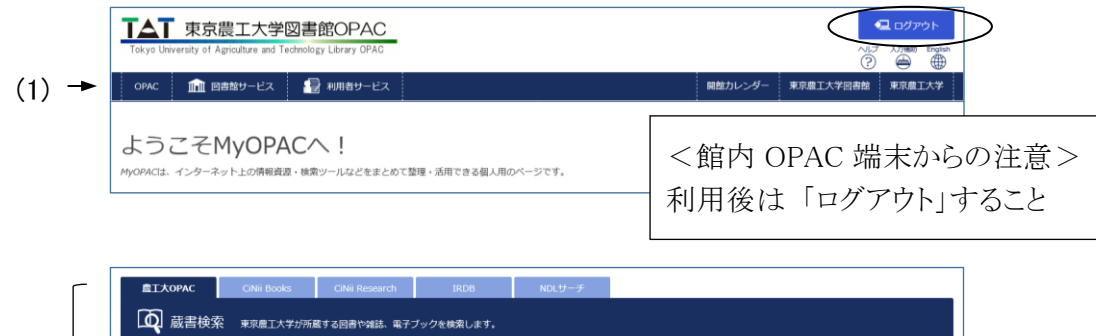

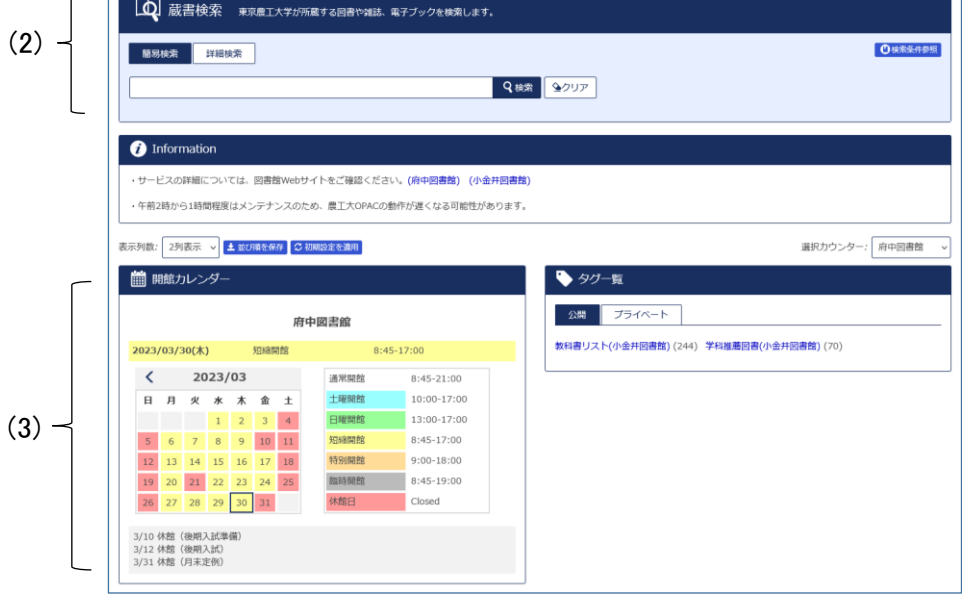

図 1-4 MyOPAC メニュー画面

(1) メニュー

メニューをクリックすることにより各機能を利用することができます。

- OPAC: MyOPAC のトップ画面(図 1-4)
- ・ 図書館サービス: 図書新着案内、雑誌タイトルリスト、AV 資料タイトルリスト
- ・ 利用者サービス: 貸出・予約状況照会、文献複写・貸借申込み、文献複写・貸借申込み状 況照会、パスワード変更、メールアドレス登録・変更・削除、学生希望図書 リクエスト、学生希望図書リクエスト状況照会等[参照 1.2.4]

# (2) OPAC

OPAC 検索の簡易検索画面です。タブをクリックすることによって、検索対象のデータベースを 切り替えることもできます。[参照 2.2、2.3]

# (3) 開館カレンダー

右側の「選択カウンター」で館(府中図書館/小金井図書館)を切り替えると、指定した館のカレ ンダーが表示されます。

# 1.2.4 MyOPAC 利用者サービス

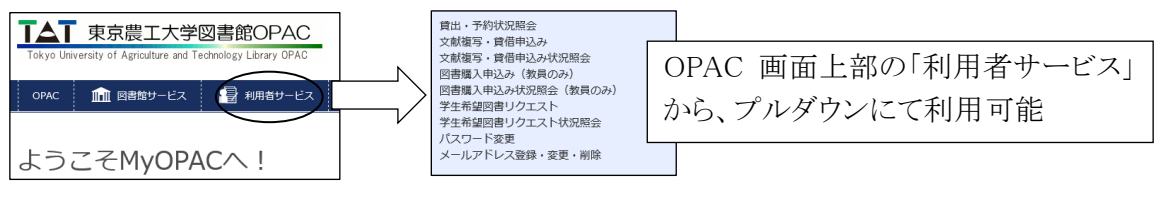

図 1-5 MyOPAC 利用者サービス

### (1) 貸出・予約状況照会

貸出中・予約中資料の確認、返却期限の延長、貸出・返却履歴の確認、貸出中資料の返却期 限をその前日に通知するメールの受け取りを設定できます。

①貸出状況

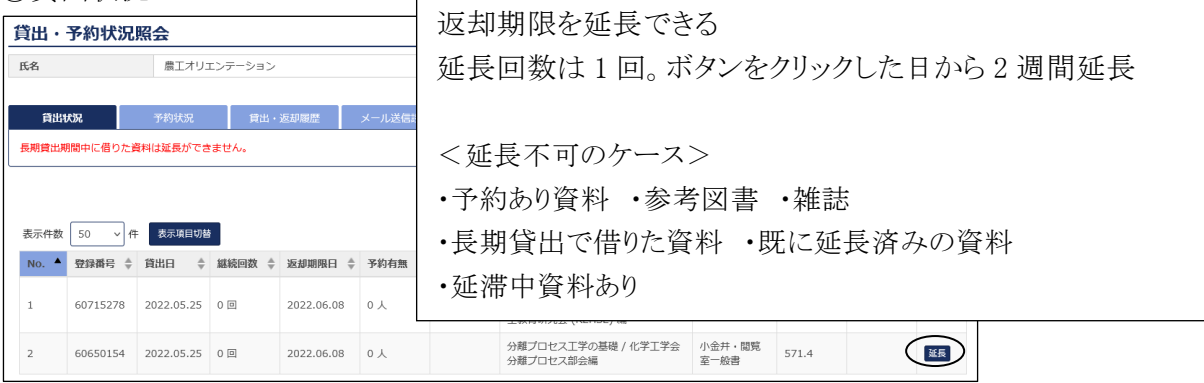

②予約状況

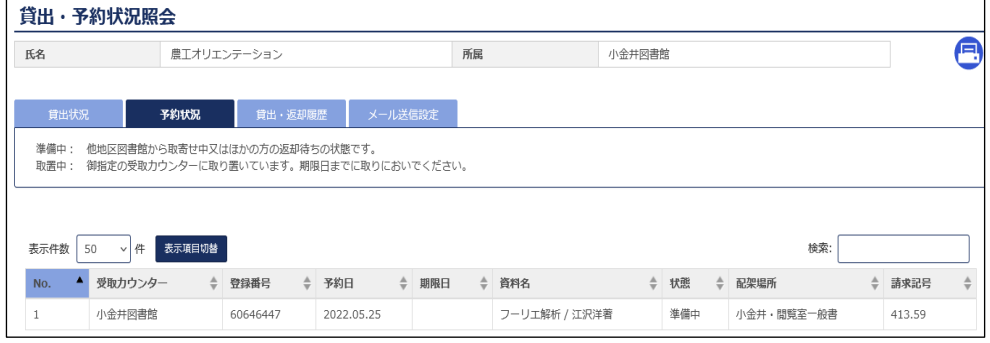

# ③貸出・返却履歴

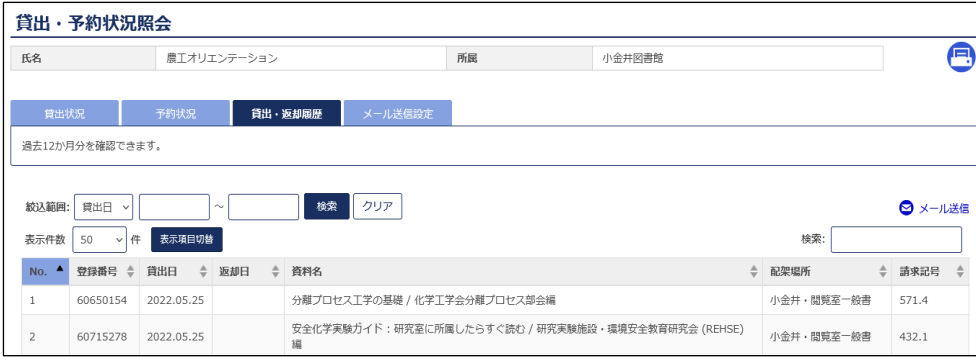

④メール送信設定

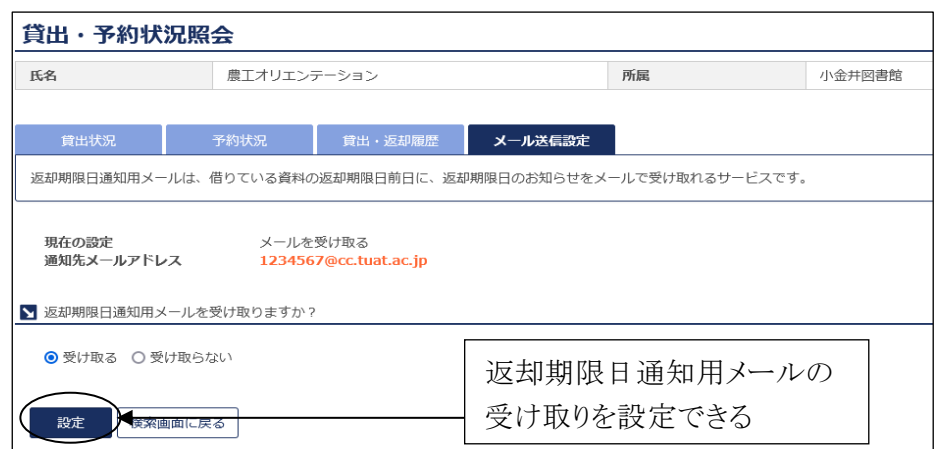

図 1-6 貸出状況照会/予約状況照会/貸出返却履歴/メール送信設定画面

### (2) 文献複写・貸借申込み

文献複写・貸借(ILL) の申込みができます。[参照 [1.3\]](http://web.tuat.ac.jp/~biblio/libguide/2019/1_3.pdf)

# (3) 文献複写・貸借申込み状況照会

文献複写・貸借の申込み状況を確認できます。

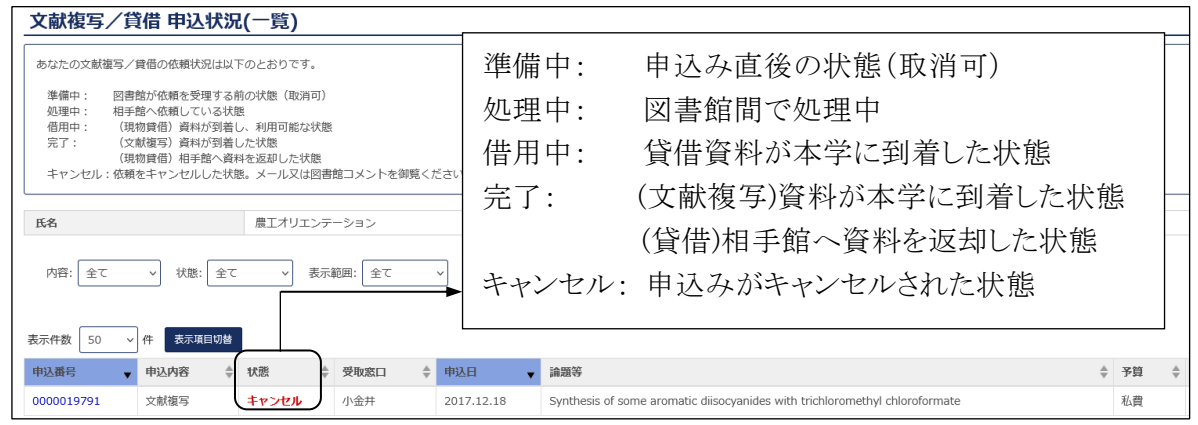

図 1-7 文献複写・貸借申込み状況照会画面

#### (4) パスワード変更(図書館利用者カード・名誉教授証・登録証をお持ちの方のみ対象)

上記対象者のパスワード変更時に使用します。初めて MyOPAC を利用する場合、パスワードの 設定変更が必要となります。

パスワードおよび確認パスワード欄に変更後のパスワードを入力し、 「変更を確定する」ボタン をクリックすると、パスワード変更できます。

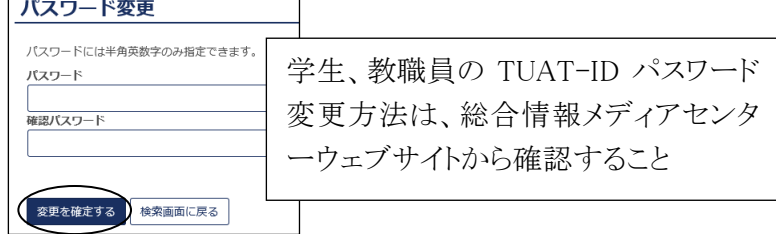

図 1-8 パスワード変更画面

#### 東京農工大学図書館 図書館活用ガイド 1.図書館ウェブサイトを利用する 6

# (5) メールアドレス登録・変更・削除

メールアドレスの登録・変更・削除ができます。

登録または変更の場合、メールアドレスおよび再入力欄にメールアドレスを入力し、「変更を確 定する」ボタンをクリックします。

メールアドレスを削除する場合は、空欄のまま「変更を確定する」ボタンをクリックしてください。

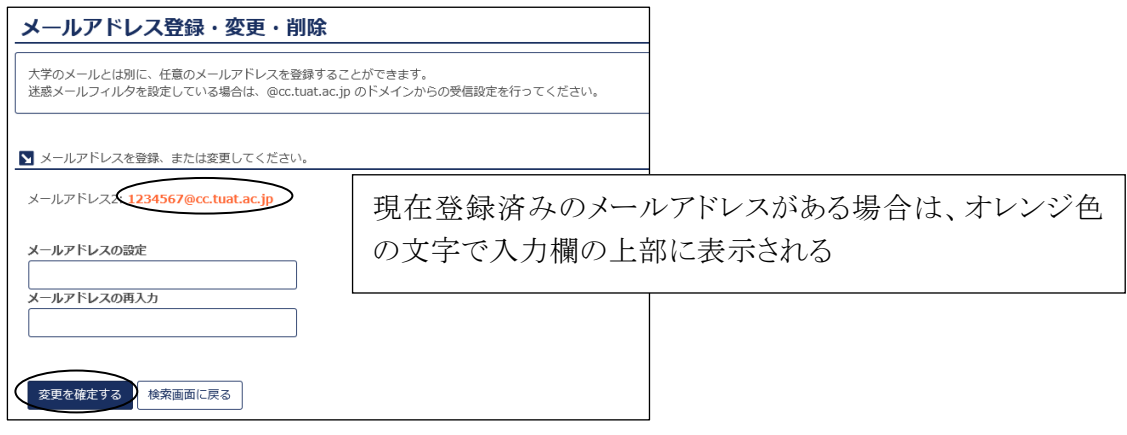

図 1-9 メールアドレス登録・変更・削除画面

# (6) 学生希望図書リクエスト

本学学生(学部生、大学院生)は、学習および研究等に必要な図書が図書館にない場合、購 入リクエストできます。

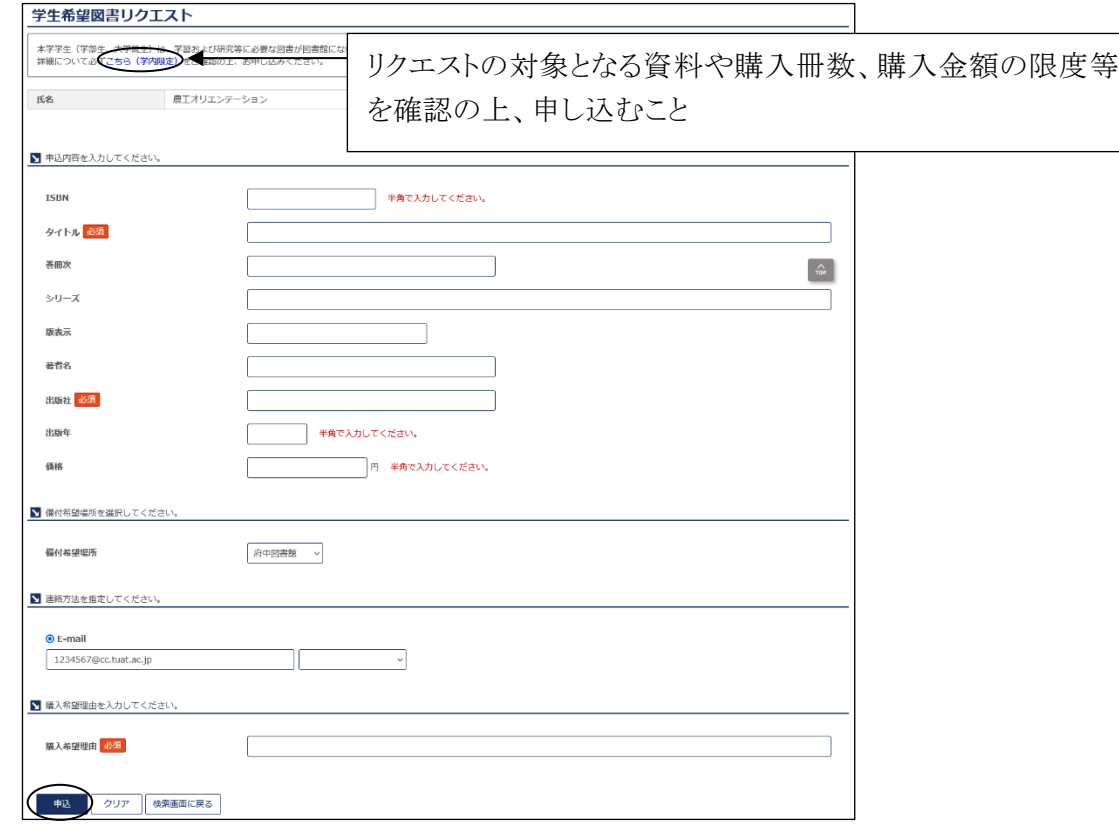

図 1-10 学生希望図書リクエスト 内容入力画面

東京農工大学図書館 図書館活用ガイド 1.図書館ウェブサイトを利用する 7